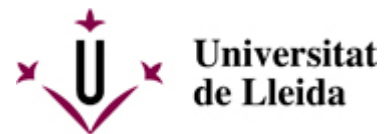

[Web de la universitat de Lleida](http://www.udl.cat/) [ http://www.udl.cat/ ] Pl. de Víctor Siurana, 1 E-25003 Lleida | Tel. +34 973 70 20 00

# **¿QUÉ DEBÉIS HACER PARA MATRICULAROS?**

## **1 - ACTIVAD LA CUENTA DE CORREO ELECTRÓNICO**

Antes de hacer la automatrícula debéis tener activada la cuenta de correo electrónico de la Universitat de Lleida. En el supuesto que no la tengáis activada lo podréis hacer siguiendo las instrucciones en el enlace siguiente: **Ayuda campus virtual** [\[ http://www.ajudacv.udl.cat/es/estudiants/acces/ \]](http://www.ajudacv.udl.cat/es/estudiants/acces/).

Si tenéis cualquier duda podéis contactar en [Portal de Serveis TIC-Confluence- UdL](https://confluence.udl.cat/) [ https://confluence.udl.cat/ ]

El correo electrónico institucional (@alumnes.udl.cat) es el que debéis usar para comunicaros con la Universidad (profesorado, secretaria, otros), ja que os identifica como estudiantes.

## **2 - CONSULTAD EL CALENDARIO DE MATRÍCULA**

Es muy importante que consultéis este calendario a través del: **Calendario para estudiantes de continuación** [

/export/sites/universitat-lleida/ca/serveis/aga/.galleries/docs/Documentacio\_matricula\_automatricula/calendaripreinscripciomasters\_ ]

## **3 - AUTOMATRÍCULA**

Se realiza accediendo por Internet a: <http://automat.udl.cat> [ http://automat.udl.cat ]

#### En esta **GUIA** [

/export/sites/universitat-lleida/ca/serveis/aga/.galleries/docs/Documentacio\_matricula\_automatricula/Guia-AUTOMATRICULA\_cas.p ] encontrareis toda la información para hacer la automatrícula.

Si no tenéis acceso a Internet podéis hacerla solicitando cita previa en la secretaria de vuestro centro.

#### **Modificaciones de matrícula:**

En el calendario de matrícula se indican los días en los cuales podéis realizar las modificaciones de la matrícula.

Durante estos días podréis hacer la modificación accediendo por internet a la dirección <http://automat.udl.cat> [ [http://automat.udl.cat \]](http://automat.udl.cat)

Si queréis modificar la matrícula fuera del plazo indicado en el calendario de matriculación, lo tendréis que solicitar al Deganado o Dirección de vuestro centro y, en caso que os autoricen a hacer la modificación, deberéis abonar la cantidad que por modificaciones y ampliaciones parciales de la matrícula se establece en el decreto de precios públicos publicado en el DOGC.

Estan excluidos de pagar el recargo los estudiantes que se encuentren en cualquiera de las situaciones establecidas en el apartado correspondiente a las modificaciones de matrícula de les Normas Académicas [ /sites/universitat-lleida/ca/udl/norma/ordenaci-/ ].

#### **4 - DOCUMENTACION QUE ES NECESARIO PRESENTAR**

Para hacer la automatrícula no es necesario que presentéis ninguna documentación si no debéis acreditar alguna situación diferente de la que teníais el curso anterior (por ejemplo, que tengáis derecho a un nuevo descuento en la matrícula, que queráis solicitar la matrícula parcial, ...).

Consultad el apartado **Documentación a presentar** [

/export/sites/universitat-lleida/ca/serveis/aga/.galleries/docs/Documentacio\_matricula\_automatricula/documentaciomasters\_CASTELLA\_continuacio.pdf ].

# **5 - NORMATIVAS ACADÉMICAS**

Consultad todas las normativas que os afecten en el siguiente enlace: **Normativas** [ /sites/universitat-lleida/ca/udl/norma/ordenaci-/ ].

También os podéis informar en la Secretaria de vuestro centro y el Consejo del Estudiantado.

## **6 - EN CASO QUE SOLICITÉIS BECA**

Los estudiantes que quieran sol·licitar beca del Ministerio deben consultar la pàgina siguiente: https://www.udl.cat/ca/serveis/aga/secciopreinscripciobeques/ [ /sites/universitat-lleida/ca/serveis/aga/secciopreinscripciobeques/ ]

#### Consultad también el documento **Excempciones y bonificaciones** [

/export/sites/universitat-lleida/ca/serveis/aga/.galleries/docs/Documentacio\_matricula\_automatricula/excepcions\_bonificacions\_CAS ]

# **7 - COMO Y CUANDO DEBÉIS PAGAR LA MATRÍCULA**

Consultad el documento Pago de la matrícula [ /sites/universitat-lleida/ca/serveis/aga/.galleries/docs/Documentacio\_matricula\_automatricula/pagamentmatriculamaster\_cas.pdf ].

#### **Recibo de matrícula:**

Una vez hecha la automatrícula debéis imprimir el recibo. De acuerdo con la normativa académica, el recibo de la matrícula, tanto si se ha hecho de forma presencial como por automatrícula, tiene efectos de notificación.

Conservad el recibo por cualquier incidencia que pueda pasar.

#### **Orden de domiciliación:**

Si modificáis alguno de los datos bancarios que tenéis informados actualmente o canvia la persona titular, se generará una nueva orden de domiciliación que también deberéis imprimir y presentar en la Secretaria del Centro firmada por el titular de la cuenta bancaria. Todas las personas que tengan pendiente entregar esta orden de domiciliación no podrán acceder a la plataforma de automatrícula para realizar modificaciones de matrícula ni acceder a la matrícula del curso siguiente.

## **8 - CARNET DE LA UdL**

Consultad el siguiente enlace: http://udl.cat/ca/serveis/seu/carnet/ [ /sites/universitat-lleida/ca/serveis/seu/carnet/ ] - Pendiente de actualizar -

## **9 - OTRA INFORMACIÓN DE INTERÈS**

Transportes, alojamientos y otros temes de interés: https://www.udl.cat/ca/perfils/alumnes/ [ /sites/universitat-lleida/ca/perfils/alumnes/ ]

Servicio de Información y Atención Universitaria (Campus de Cappont), teléfono 973 003 588 y correo electrónico info@udl.cat [ mailto:info@udl.cat ] .